## **ANNEXE 3 : De l'ordinateur au téléphone ! Page 1/4**

# **XAPP INVENTOR : pour installer l'appli sans le wifi (comme avec les smartphones du collège par exemple) : câble USB.**

*La procédure pour scanner le QR code ne peut pas marcher sans wifi.*

#### 1/ **Connecter le smartphone** à l'ordi avec le **câble USB**

2/ Dans les **notifications** du smartphone, cliquer sur « Paramètres » (forme de fleur) puis « Appareils connectés », connexion USB, et choisir Périphérique multimédia (MTP).

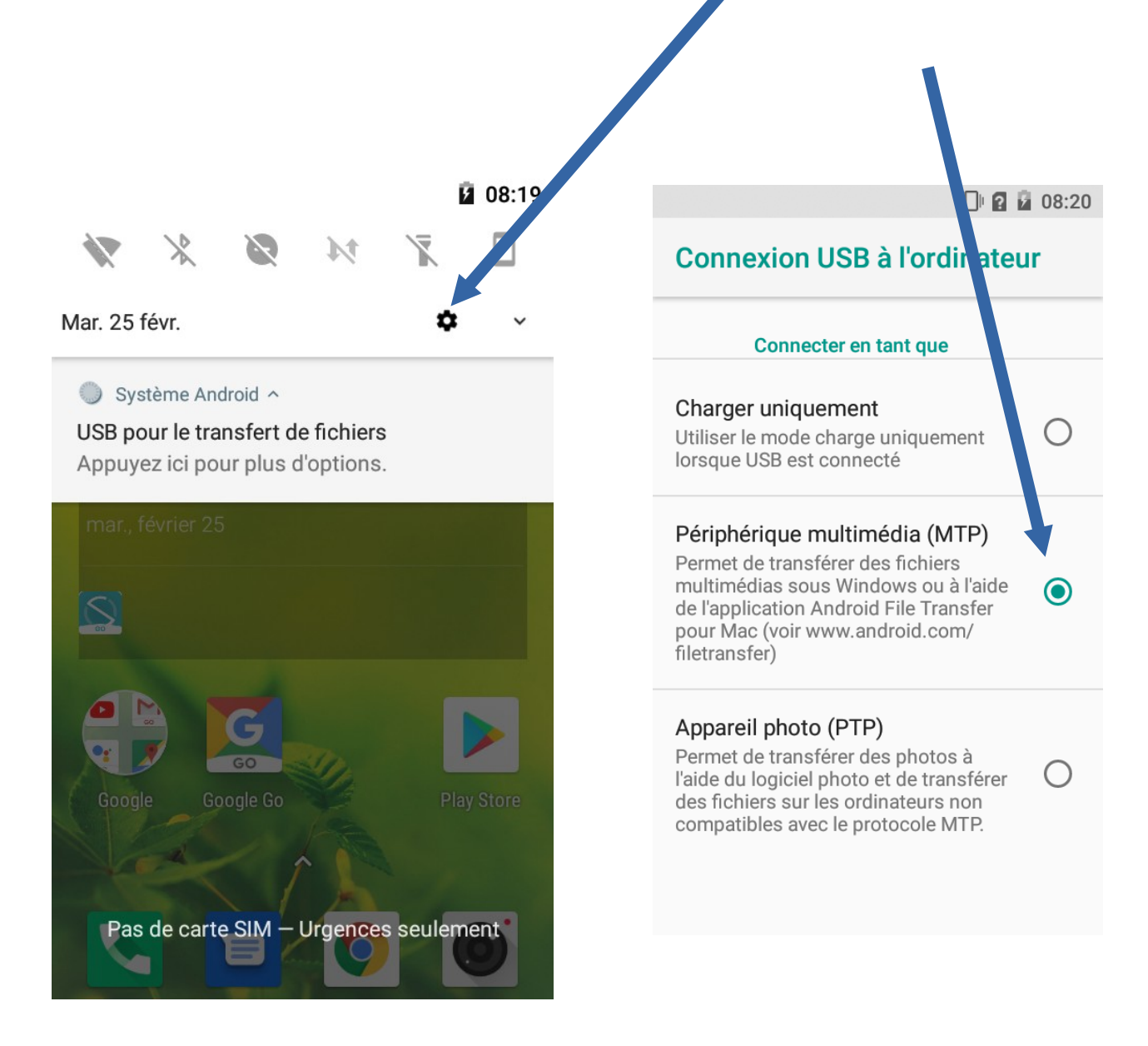

## **ANNEXE 3 : De l'ordinateur au téléphone ! Page 2/4**

#### 3/ **Dans App inventor :**

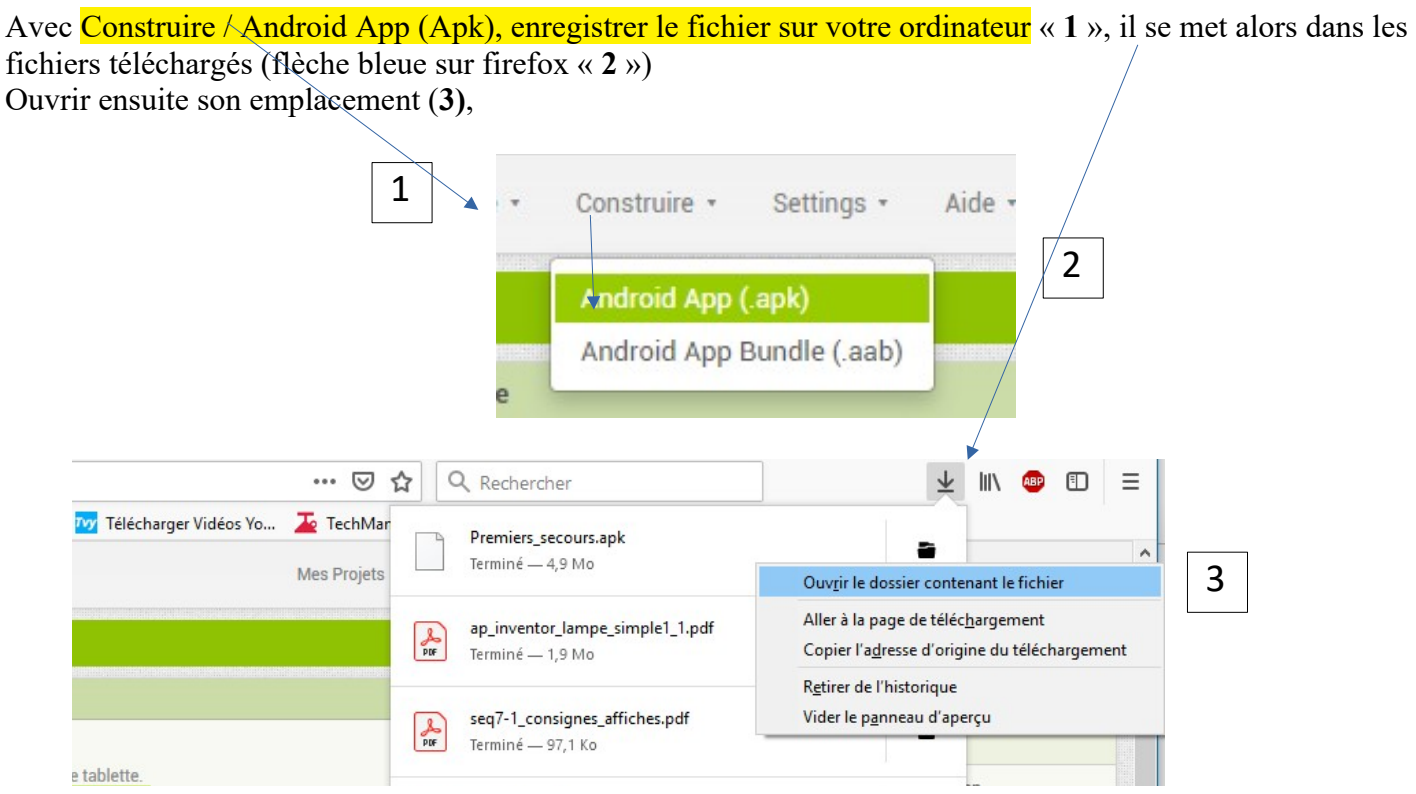

Sélectionner le fichier apk avec un clic gauche « **4** » puis clic droit et couper « **5** »

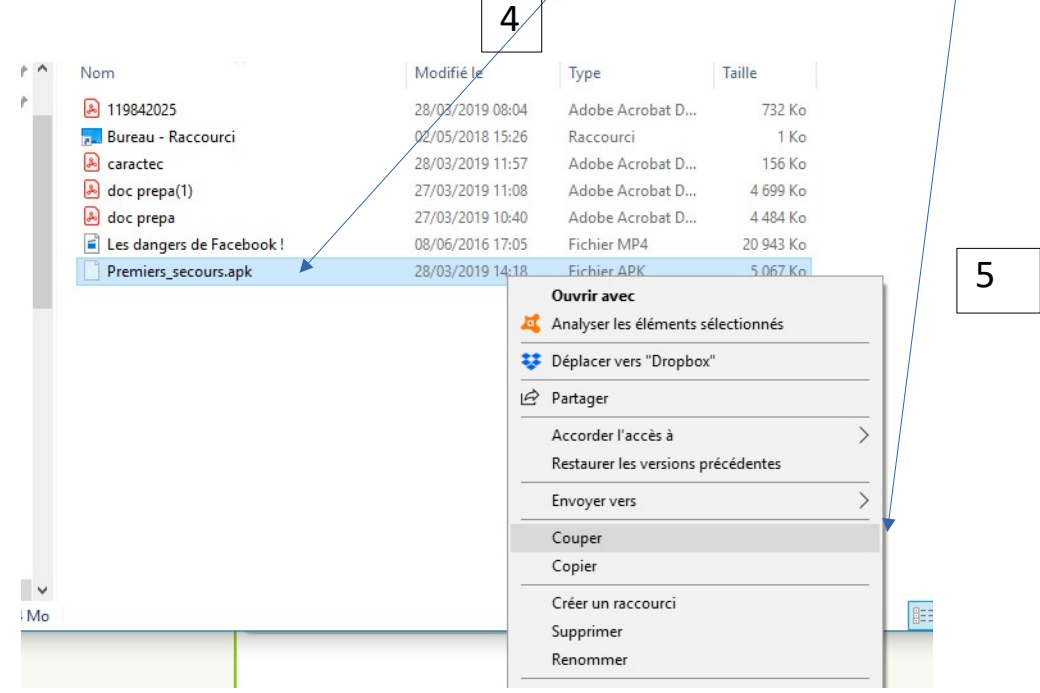

### **ANNEXE 3 : De l'ordinateur au téléphone ! Page 3/4**

4/Attention, maintenant il faut coller votre fichier dans un dossier de votre smartphone que vous retrouverez facilement.

Mon téléphone s'appelle « Logicom Le Smooth FR », il dispose d'un espace de stockage partagé. Dans ce dernier, j'ai créé le sous dossier « AppInventor » à l'intérieur duquel vous **collerez** le fichier.

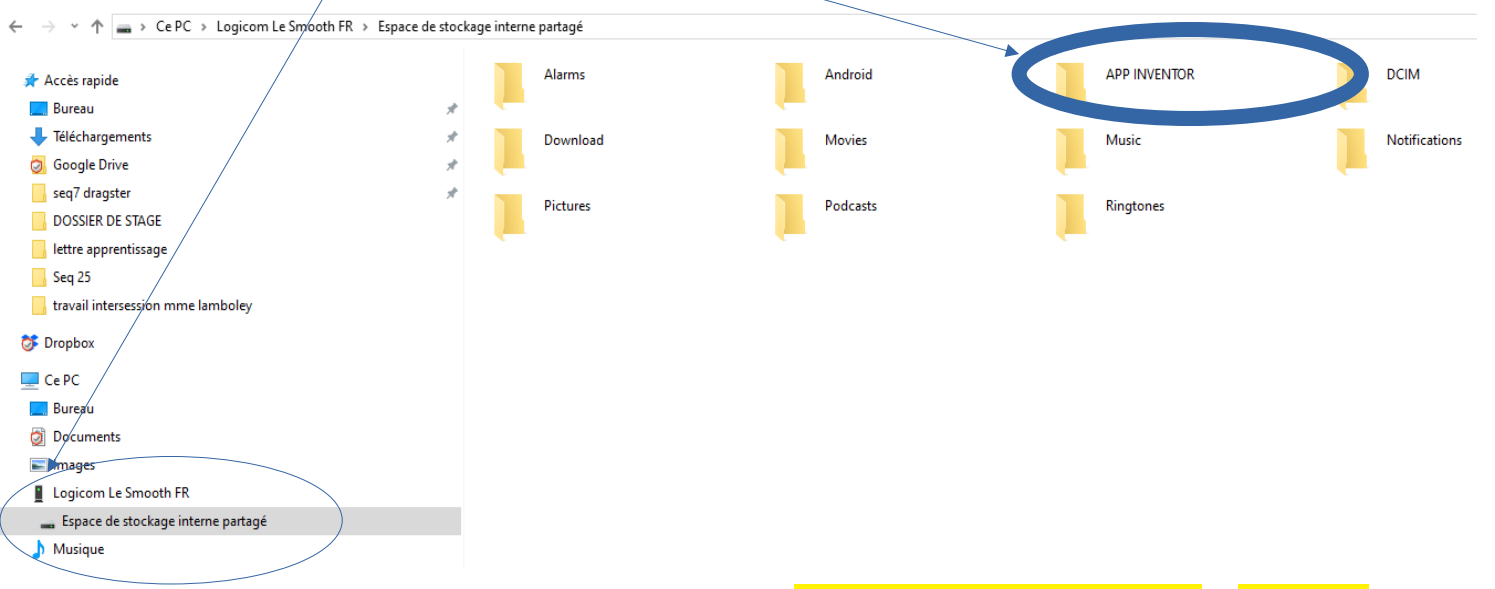

Une fois le fichier collé, il ne vous reste plus qu'à l'ouvrir avec le smartphone et autoriser l'installation de l'application. Voir ci-dessous

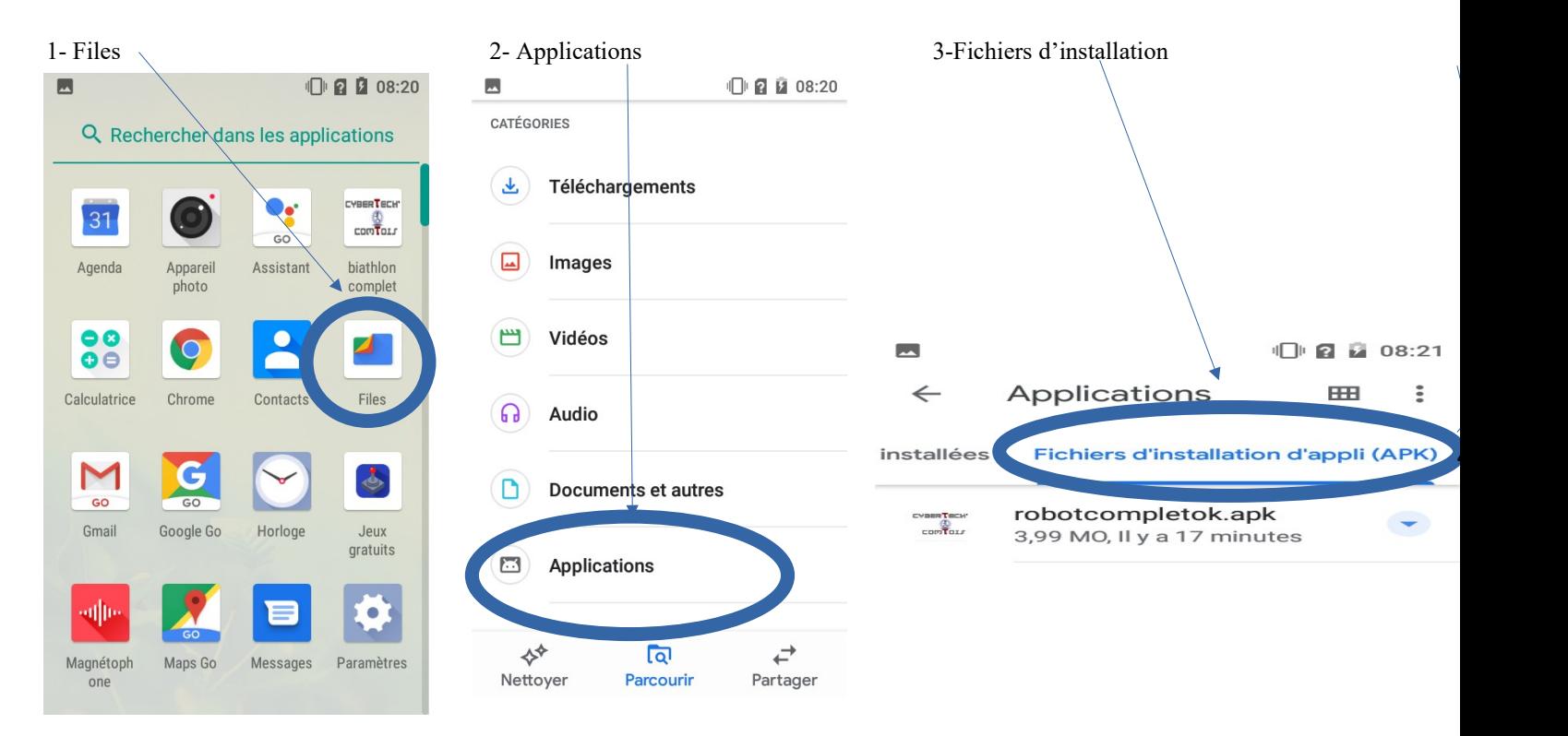

#### 5- Modifier les paramètres de sécurité

#### **Autoriser cette source puis installer**

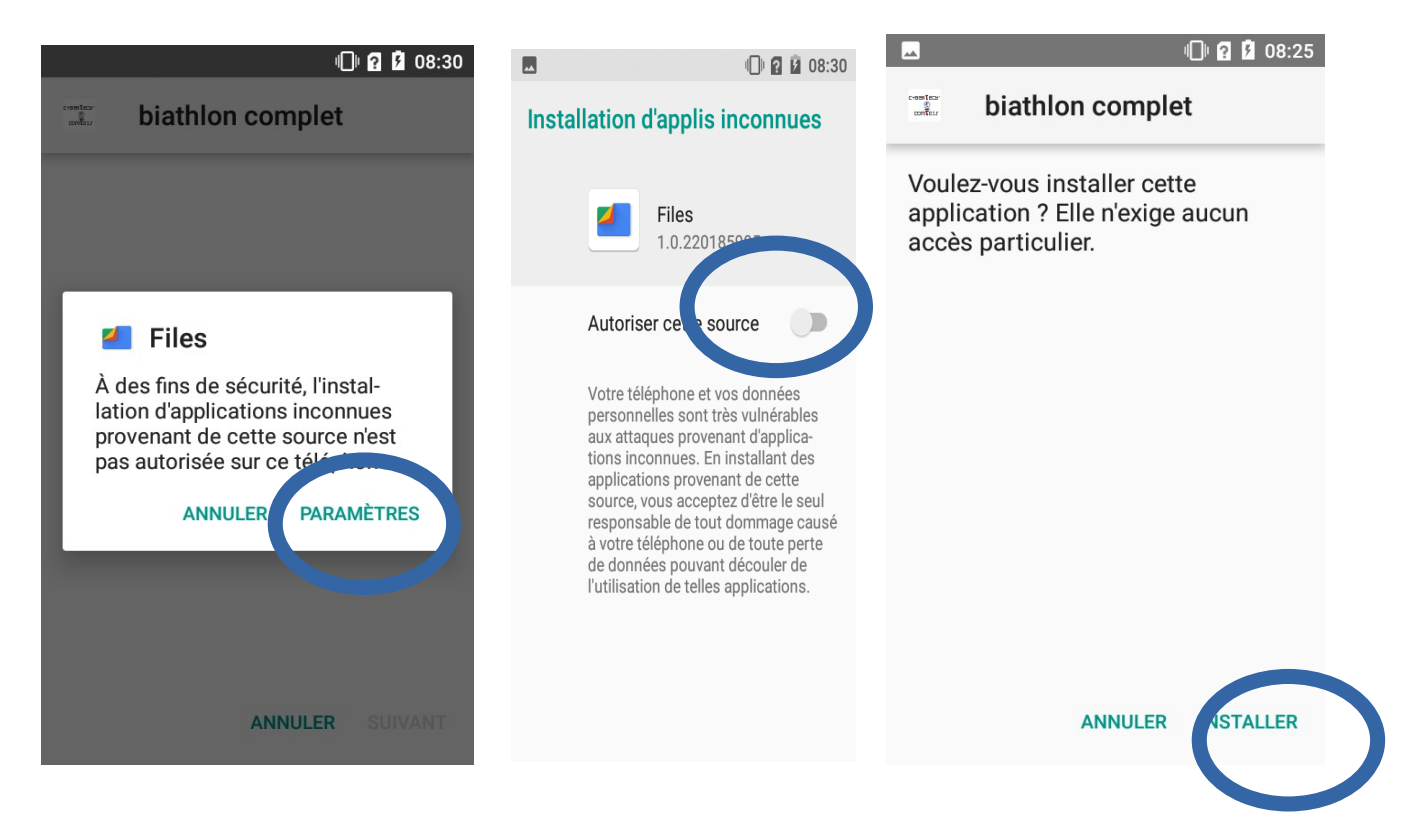